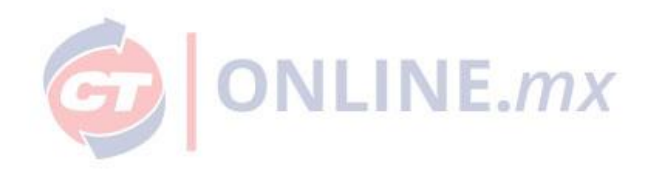

# INICIO DE SESIÓN CTONLINE.MX

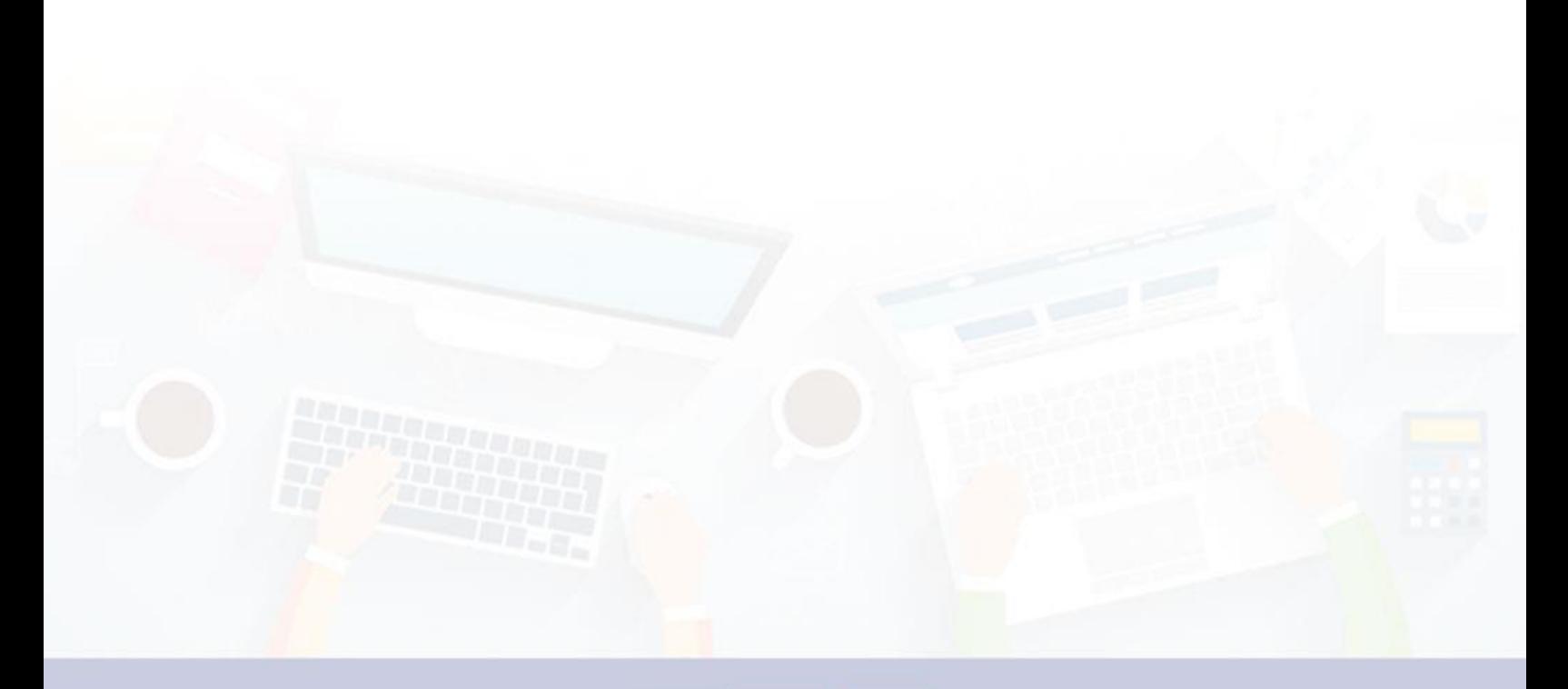

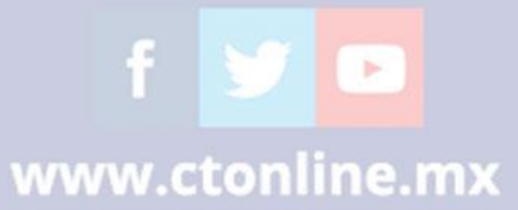

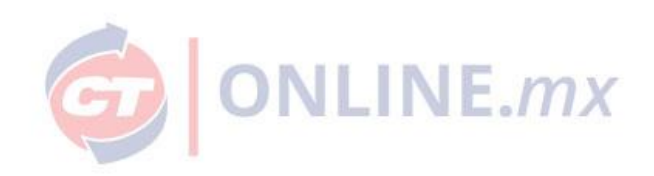

### **Paso 1.**

Ingresa al portal de CTOnline.mx con tu clave de cliente, usuario y contraseña.

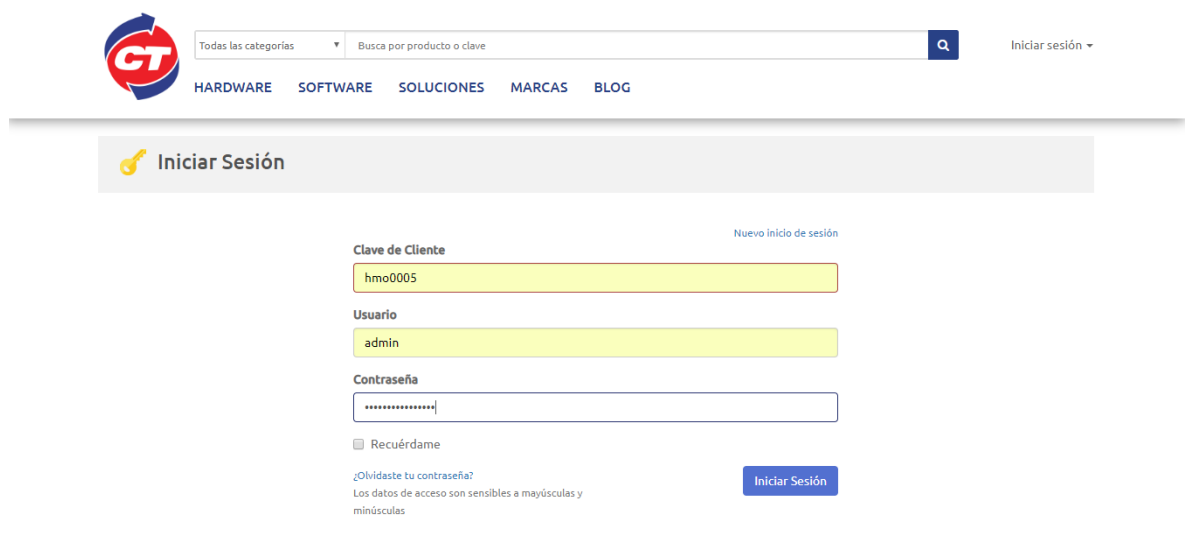

### **Paso 2.**

Te notificaremos de esta mejora y los beneficios:

- 1. CTOnline.mx tiene una interfaz más depurada y rápida que te ayuda a unificar las cuentas en un mismo correo electrónico.
- 2. Sólo requiere tu correo electrónico y contraseña para iniciar sesión.

Mantendrás tu dirección de correo electrónico principal, contraseña, compras, estado de cuenta, facturas, subcuentas.

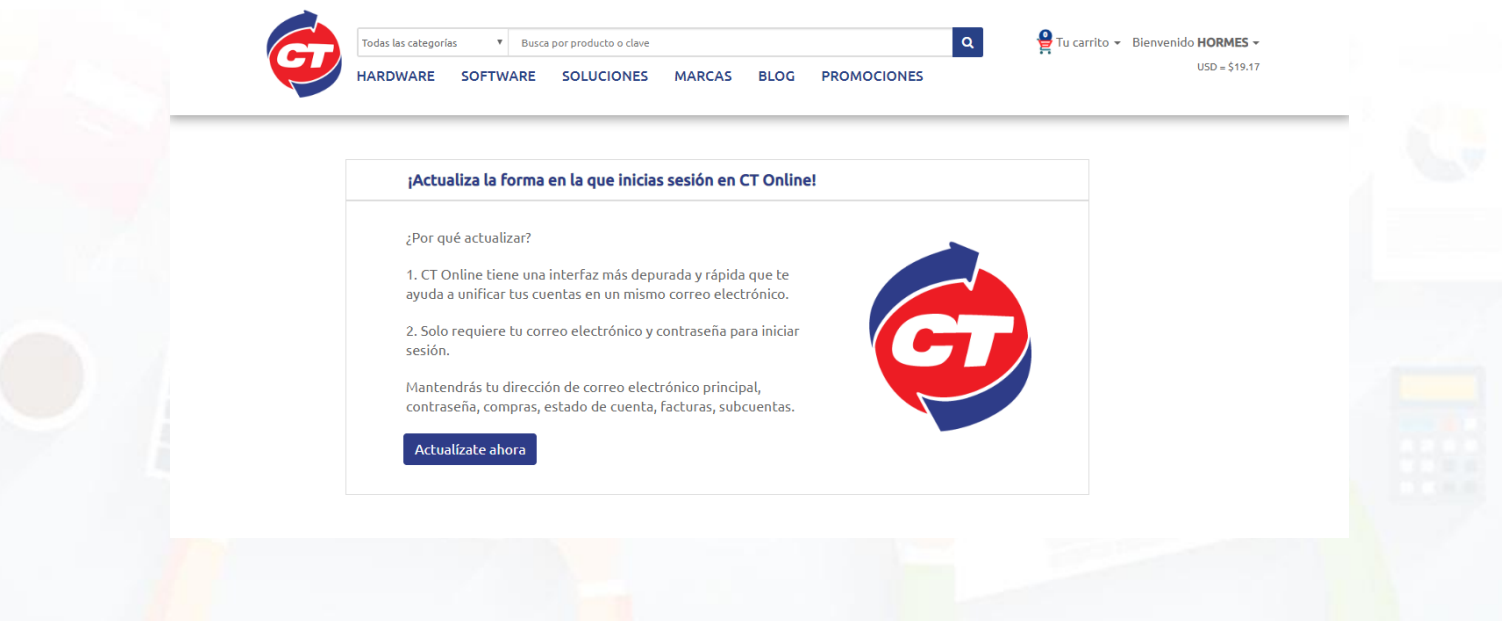

f y o

www.ctonline.mx

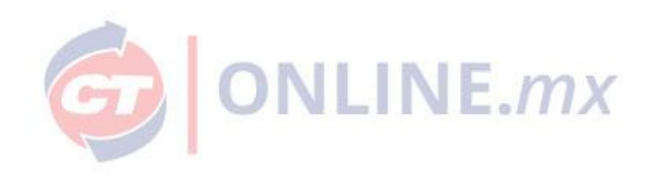

**Paso 3.** Validación de tu correo electrónico.

Enviaremos una notificación a tu correo electrónico para validar la información y proteger tu privacidad.

#### **Nota**:

- Si cambiaste de correo electrónico deberás informarlo a tu ejecutivo de ventas para que solicite el cambio en sistema.
- Si no recibes el correo electrónico, te pedimos que nos lo hagas saber [ecom@ctin.com.mx](mailto:ecom@ctin.com.mx)

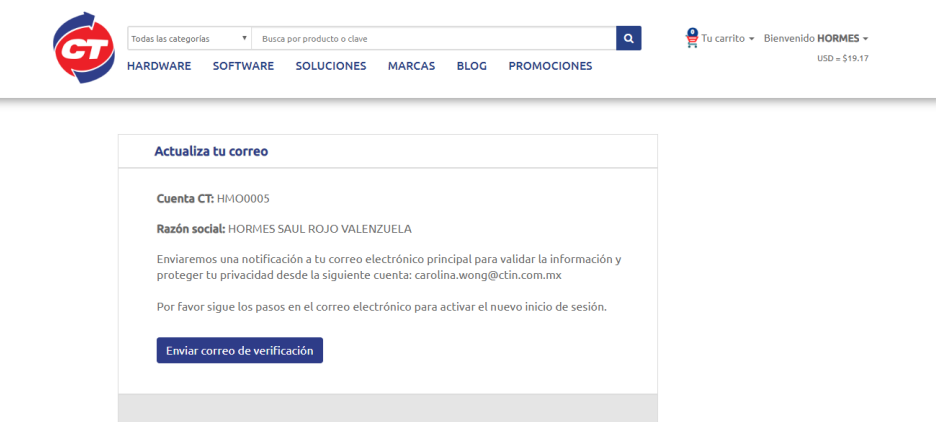

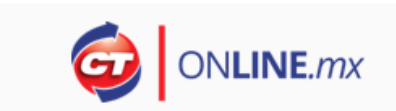

Hola HORMES SAUL ROJO VALENZUELA recibimos una solicitud de tu parte para modificar tu inicio de sesión.

Por favor valida tu correo electrónico haciendo click en el siguiente enlace.

Validar

Si no fuiste tú quien realizo la solicitud, puedes ignorar este correo, no realizaremos ningún cambio sin que tú nos lo digas.

- CT Online

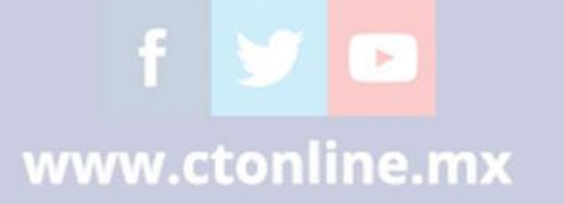

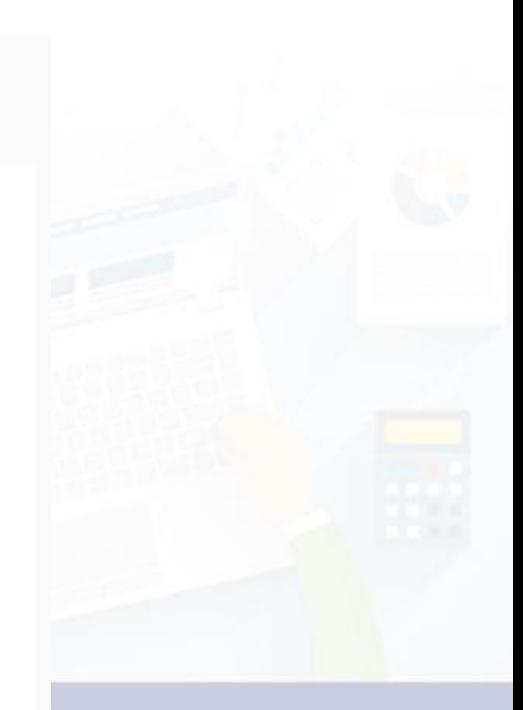

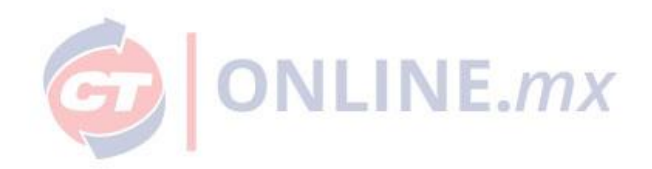

## **Paso 4.** Confirmación.

Tu correo está activo y a partir de este momento puedes utilizar tu nuevo inicio de sesión.

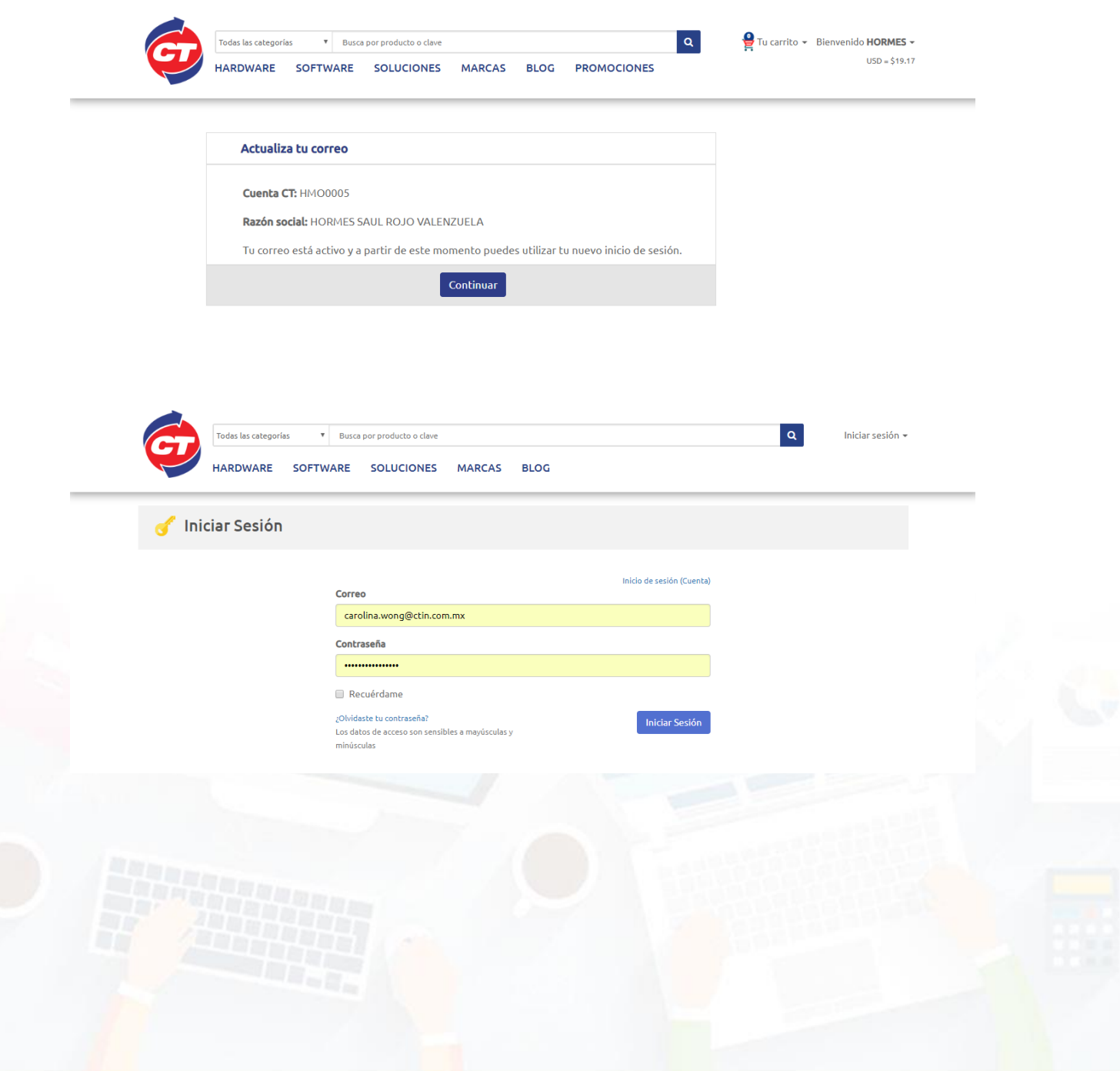

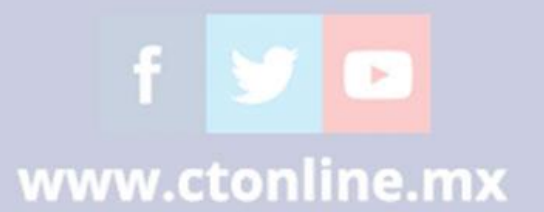

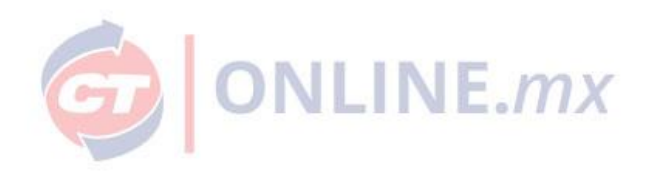

# **¿Administras otras cuentas?**

**Paso 1.** Agrega la cuenta que deseas unificar.

La cuenta que desea unificar deberá tener el mismo correo electrónico que la cuenta principal.

**Nota**: Si requieres cambiar el correo electrónico deberás solicitarlo a tu ejecutivo de ventas.

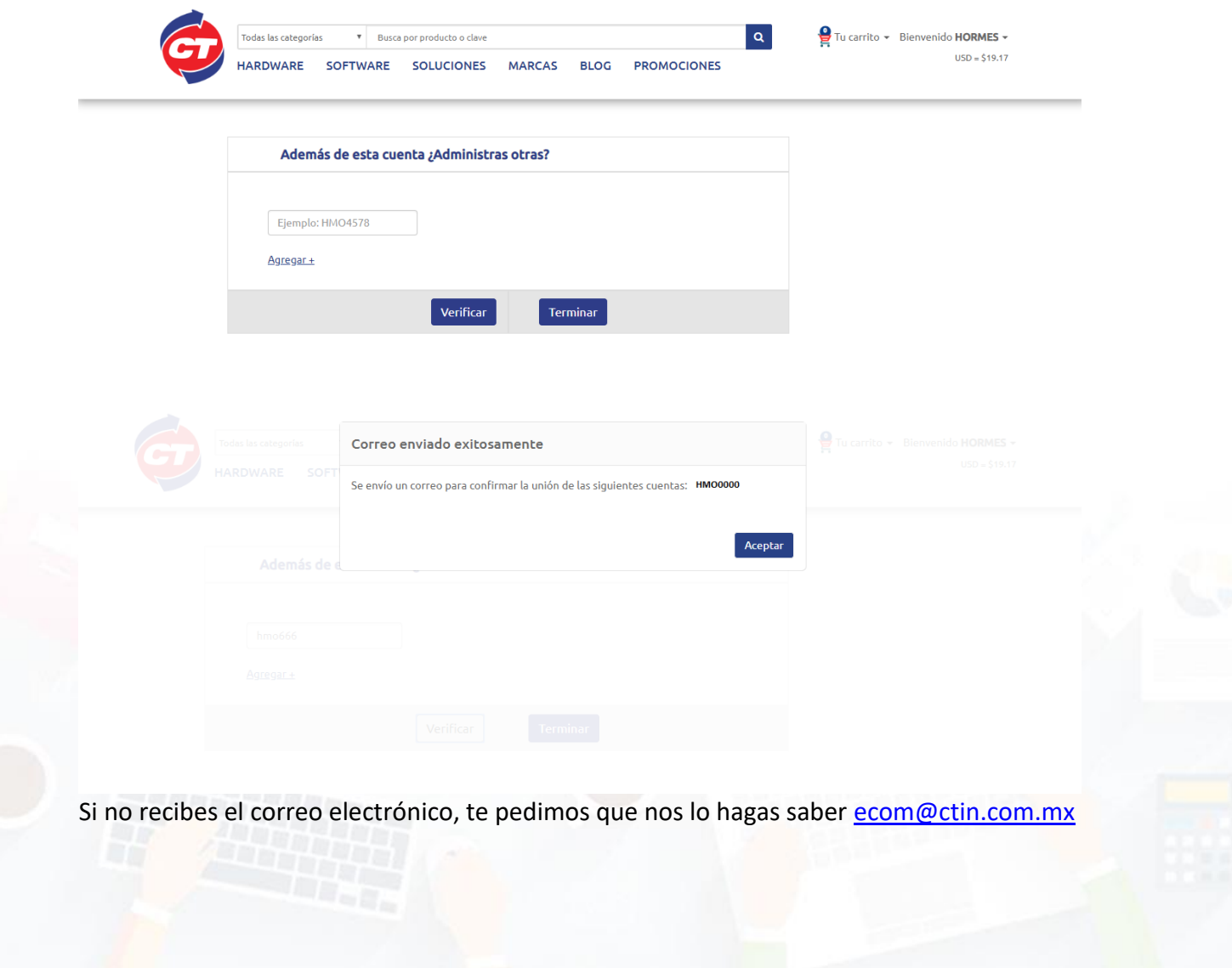

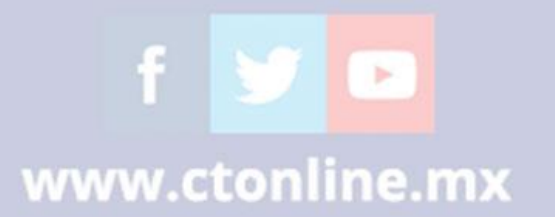

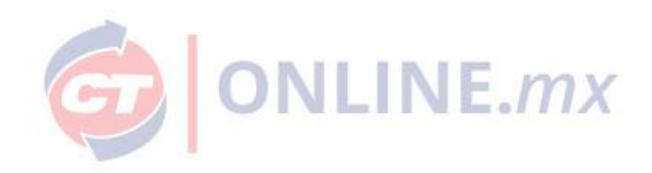

**Paso 2.** Confirmación. Deberá confirmar la unificación de cuentas y listo.

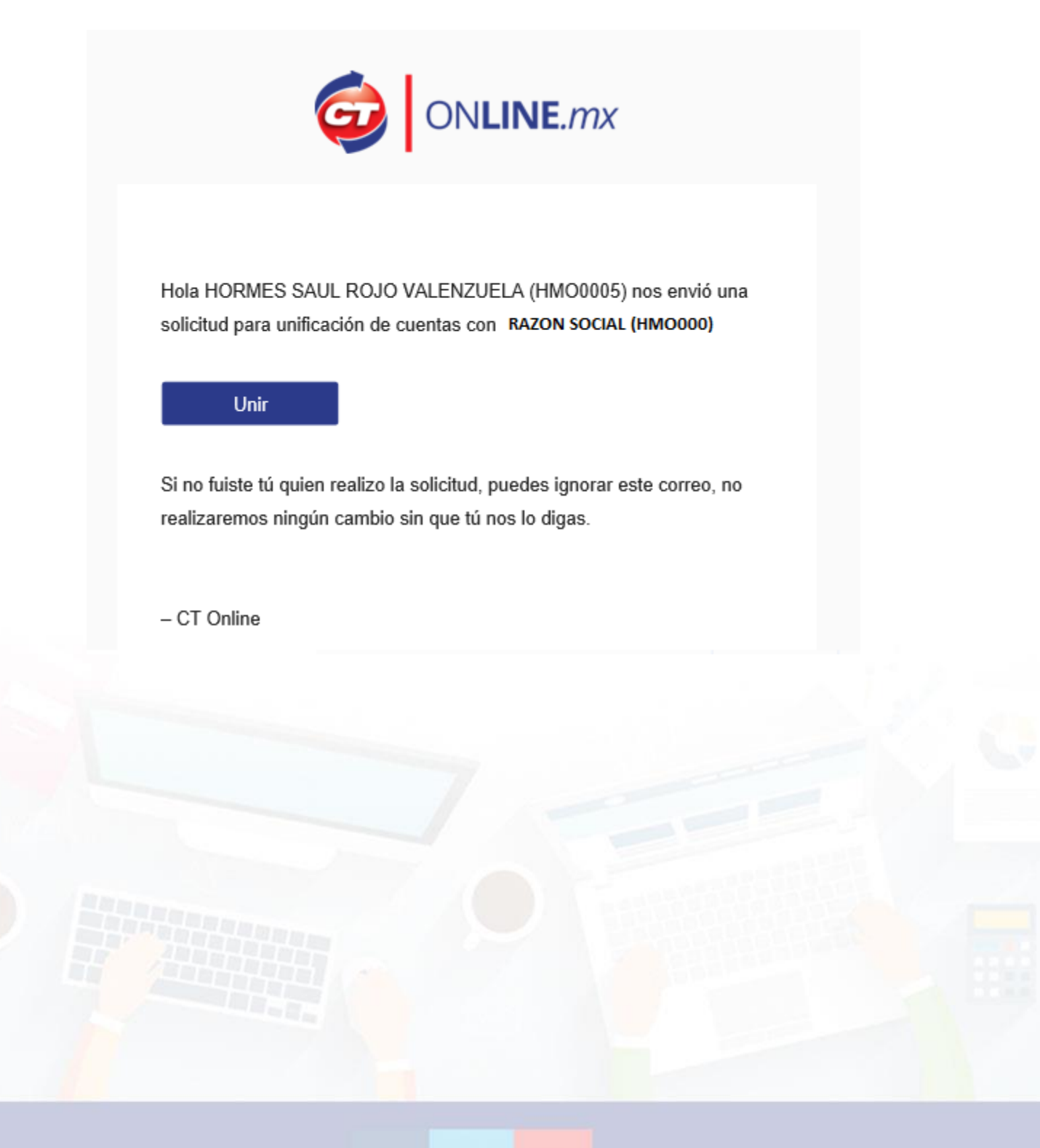

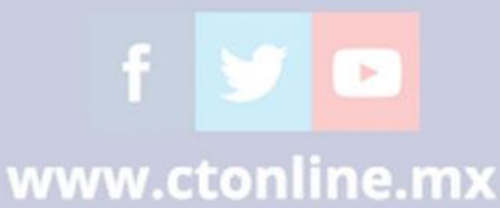

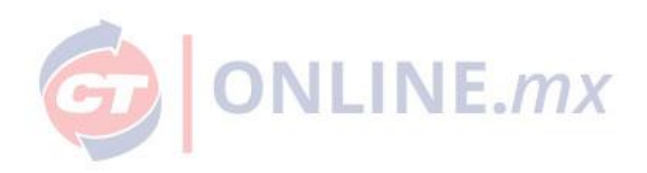

# **¿Cómo cambiar de cuenta?**

En el menú del cliente deberás ingresar a la sección "Cambiar de cuenta"

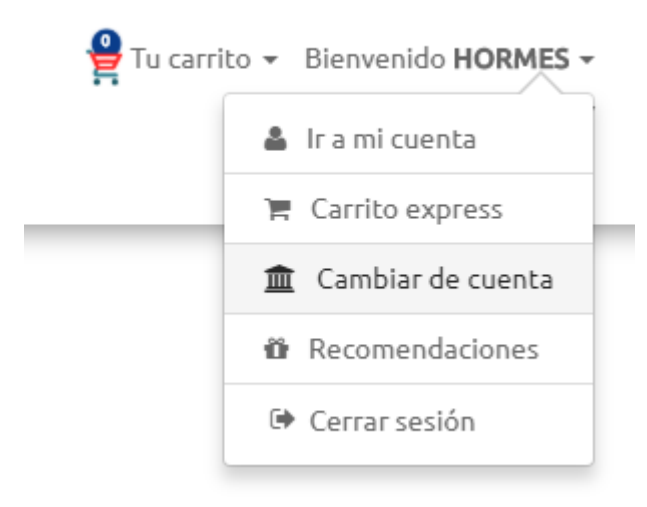

Si quiere cambiar la cuenta del portal, deberá dar clic en el botón "Cambiar" de la cuenta que desea activar.

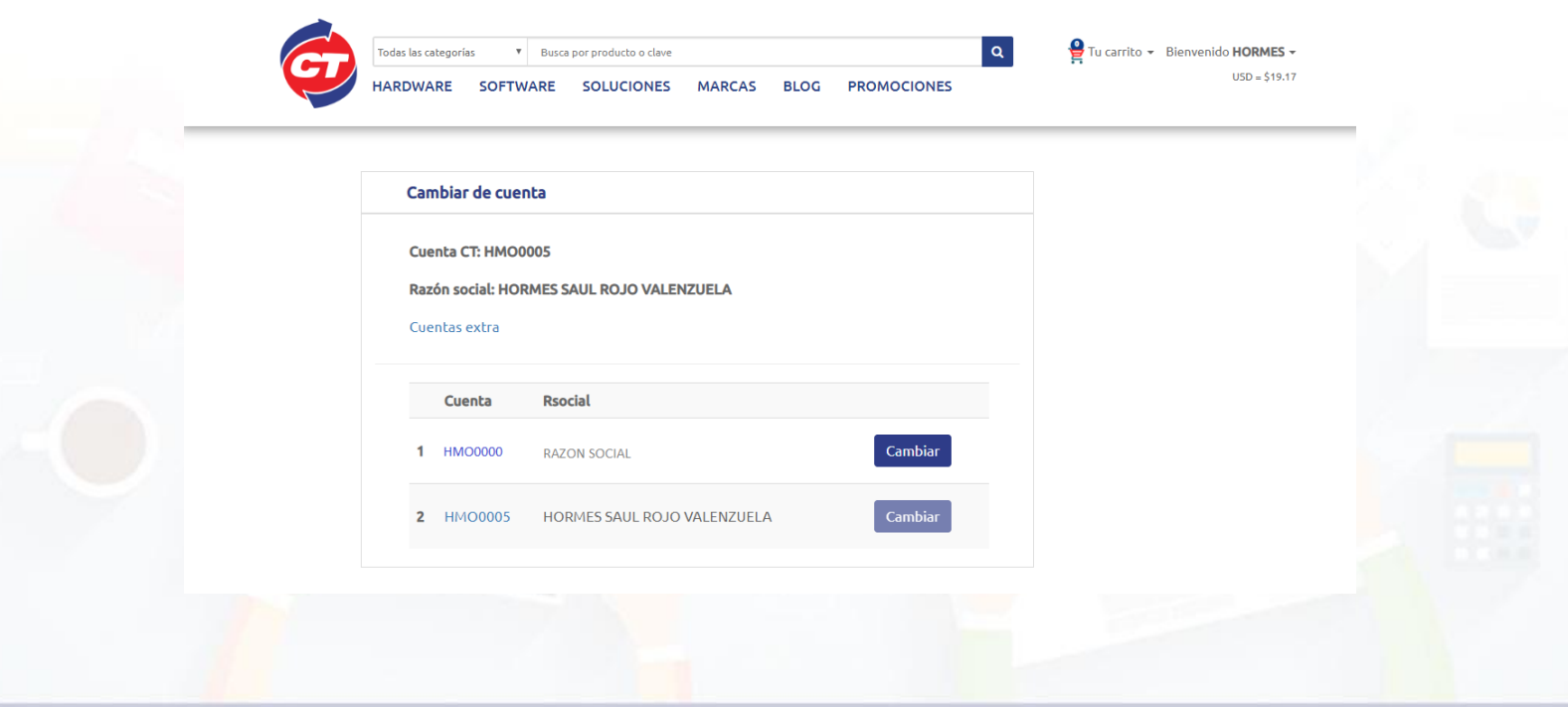

f y o

www.ctonline.mx